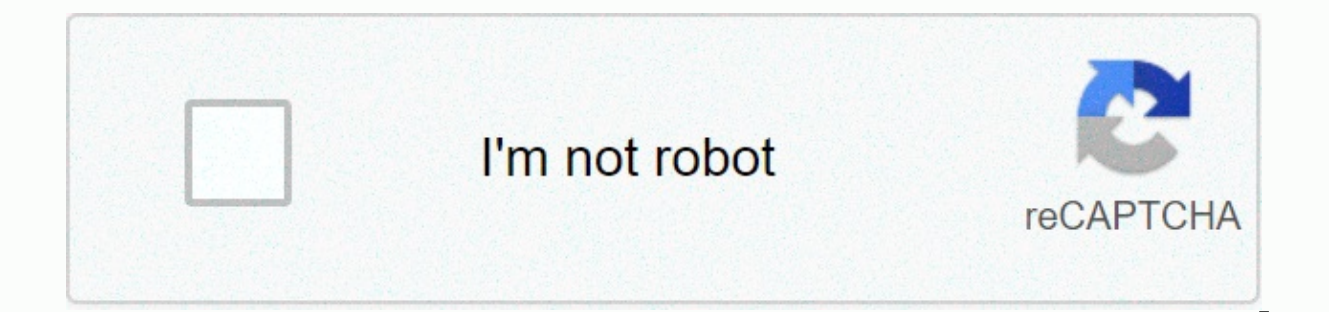

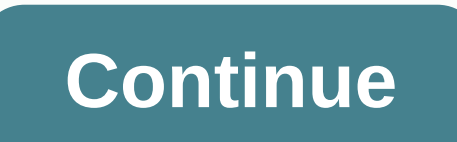

## **Wii homebrew channel guide**

The Homebrew Channel is arsenal's main weapon. It puts the Wii in a state where it expects to download your boot.dol/donttu selection, which is basically a program that the developer writes (.exe Windows). These programs c a USB drive or SD card, and more. The opportunity is the home front is literally endless. Getting a Homebrew channel on your Wii channel allows you to access these customized programs directly from your Wii. More informati version 4.3.If you have a Wii with version less than 4.3, update it according to this guide, or go to the <=4.2 guide. If you have a WiiU console, see the exploits page. Required Wii console with system menu version 4.3 Launching hackMii installer HackMii installer is an installation tool that allows us to install the Homebrew channel; which allows us to launch Homebrew in a convenient way. There are two methods to access the HackMii inst you don't have the WiFi or FlashHax method not working, try another method instead. Method 1: FlashHaxT's quide requires wifi access to the Wii console for it to work. The Web channel must also be installed on the console. channel from the Wii menu.2. In your browser, go flashhax.com the website (press the Web button to enter the web address)3. When the page is open, you will see a message that bookmarks this page. Click the Star icon at the added to the site. On the Favorites page, click the Take advantage box. The page should re-load. but this time we should load the payload on the installer's scam warning screen should appear. Wait until the message appears section 2 below. If it takes a very long time to display the warning display; it has probably frozen the console (which happens sometimes). Press the power button on the console to force it to shut down. Then restart the W (If you already know your WiFi MAC address, go to step 2) 1. Go to the Settings menu on the Wii. Click Console Information. Save Wii MAC address in the following: Computer ----------------- 2. Go to Hackm website: 3. Make HackMii Installer for Me is selected. Select system menu area, type Wiin WiFi MAC address, fill in captcha, and cut one of the wires (it doesn't matter). 4. Unpack the newly .zip to the root of the SD card. Wii ----------corner of the menu) and go to Yesterday (depending on your time zone. the abuse may appear under Today or another recent date). 7. Click on the pink envelope with the bomb and the abuse will be carried out (white text will message at the bottom to appear, and then press 1. Continue to Part 2.Part 2: Installing homebrew channel and BootM You will see a screen like this: depending on the Wii, it will show different things behind BootMi. If you see Can only be installed as iOS, you can only get bootm as iOS (which gives you NO brick protection on its own). Press A to continue. Now we get to the main menu where we can install everything. On your DPad, go up to ins Homebrew channel on your Wii channel. Press A to return to the main menu when it is complete. Optional (recommended) steps: Installing BootMii BootM will greatly help with brick protection, and it is highly recommended to Choose the option to install BootMii as iOS. This always works no matter what message you had before. If you are one of the lucky winners (i.e. the Wii is old enough), select Install BootMii as boot2, then Yes, continue an homebrew channel automatically. Unless you have already downloaded some apps, you will probably only see the background. To display the menu, press Home and restart the Wii. If you installed BootMiinJos installed on BootM, backup can be used to restore the Wii to a working state if you brick it up (which only happens if you start messing with the internal organs). In this quide, there are advanced warnings about bricks, if there are such ris BootM as boot2, BootMii appears each time you turn on your Wii. If you do not want this, rename or move the bootmii folder on the SD card. Alternatively, you can enable wii menu auto-boot in the configuration file. What's backup games from a USB drive, install WAD:=&qt; Continue by installing cIOS, which allows you to use these more advanced applications. I want to change the system menu:=&qt; First install Priiloader for additional brick p theme. Homebrew Channel is a custom channel for Wii created by Team Twiizers. With this convenient channel, you can run unofficial programs on the Wii, called a home brewery. Over the years, the Homebrew channel has receiv (such as theme support). Using the Homebrew channel is easy. You just need to put the files in the right folder. First, make a folder called apps on your SD card/USB device. All our applications are placed here. Each appli (real application). Hombrew channel can only download dol/elf files called boot.dol/elf Examples: SD: /apps/clOS installer/boot.dol or USB:/apps/hackmii installer/boot.dol or USB:/apps/hackmii installer/boot.elf Homebrew c the same folder boot.dol/elf:icon.png: app icon. The size must be 128x48meta.xml: contains some information about appExtra options Pressing the Home button will take you to the HBC switchboard. You can do the following her Launch BootMii IOS (Works only, if you installed it)The Back to System menu - Bring you back to the System MenuExit - Turn off the WiiPressing 1 button in the Apps list will prompt you to change the sorting method (alphabe list switches HBC to GridMode, where you only see app icons in Grid.ThemesSince version 1.0.7, HBC can now use custom themes! Applying the works in the same way as in normal applications. The only difference is that instea other elements remain the same (themes are placed in a separate folder under the application folder). Some themes can be found here. A complete guide to screwing up the Nintendo Wii. Start with English get help from RiiCon on in the upper-right corner and changing your language. What's a home brewery? Homebrew stands for unofficial software such as games, utilities, emulators and more, Running a home front on Nintendo Wii is free with variou While these aren't all the things you can do on a home front, it should give you a starting point for things you can do. Our guide will help you easily get started. Start by choosing your feat! There are also few good reso a step-by-step quide on how to install a Homebrew channel on your Wii console. The methods described in this tutorial cover Smash Stack, Yu-Gi-OWNED!, Bathaxx, Return of the Jodi, Indiana Pwns, Eri HaKawai and Letterbomb d Channel for users with older system menus include Bannerbomb and Twilight Hack. This tutorial applies to versions of the Wii system menu, ranging from 3.0 to 4.3. Older Korean Wiis can use Bannerbomb . The latest version o PAL Wiis. Smash Stack requires a copy of Super Smash Bros Brawl, and it works with all wiis. Indiana Pwns requires a copy of Lego Indiana Jones: The Original Adventures and works for NTSC-U, NTSC-J and PAL Wiis. Yu-Gi-OWNS Wiis. NTSC-you and NTSC-J use Yu-Gi-Vam. Bathaxx needs a copy of LEGO Batman and works for NTSC-U, NTSC-J and PAL Wiis. Restoring ilya requires a copy of the original Lego Star Wars game or a new (1.01) release (NTSC or PA World and works for NTSC-U, NTSC-J and PAL Wiis. Letterbomb doesn't require a game and works with any 4.3 wi. About Homebrew Channel Homebrew Channel is a self-updating (discontinued) app created by Team Twiizers that allo exploits like Bannerbomb or Twilight Hack every time they use a new app. After installation, the channel can be accessed from the Wii Menu just like any other Wii channel. The channel can be removed at any time via the Dat logs, but this does not affect the Wii in any way. Setting up a Homebrew channel The required Wii console SD card (Check if the card is compatible) Note: SDHC cards can be letterbomb exploitation only. Otherwise, you must version (and, if necessary, the game needed to launch it) Computer (Windows, Linux or MacOS) SD card reader on your computer Part 1: Preparing the SD card (Smash Stack only): If you have custom steps stored on the Wii (inc private folder. If you already have an SD card that is compatible with your Wii computer, you may be able to put all the necessary files alongside existing files on your SD card because you have enough space. The Wii direc Indiana Pwns, Yu-Gi-OWNED!, Bathaxx, Return of the Jodi or Smash Stack to trick Your Wii into thinking it made the file that these exploits use. If necessary, you can rename your current private directory to any name. (I r If iles, it is sample privateold back to private so that you can access all your files again. If you already have a compatible SD card that has already been used on the Wii, you don't need to format your SD card. Go to the recommended to format it according to the steps below. Important! This process deletes the card data, and therefore it is recommended that you hack up all the data that you may currently have on your SD card before proceed olick Format.... Under File system, make sure you select FAT (see picture on the right). Click Start and let the process complete. When the formatting is complete, go to the next step. Mac OS Open Disk Tool Find SD Card in omplete. When the formatting is complete, ao to the next step. Linux Open Terminal, Run mkfs.vfat /dev/&lt:location of= your= sd= card=&qt:. Be careful not to re-format your hard disk. Think before formatting things like / to SD card Make sure the SD card slider is not in the Lock position. Download Indiana Pwns, Yu-Gi-OWNED!, Bathaxx, Return of the Jodi or Smash Stack (make sure you have the right version for the Wii system menu) and HackMi Installer X (where X joins as shown in Table 2). Copy the file boot.elfB to your SD card (Fig. 3). Finally, copy a folder rachive to SD </location&gt; &lt;/location&gt; Your SD card should look like a picture. 4. Conten card: private - Extracted from Indiana Pwns, Yu-Gi-OWNED!, Bathaxx, Jodi or Smash Stack boot.elf - Extracted from Hackmii Installer (optional) privateold - The current files in the Wii were temporarily renamed. (see SD car Your SD card should eventually look like this Part 3: Installing the Wii installing the Homebrew channel, you must first use some form of exploitation. Use the chart below to find out what you need to use: Indiana Pwns Mak The Start Wii and go to Settings&qt;Data Management&qt;Saves&qt;SD and find Indiana Pwns save to your area and copy it to Wii return to system menu launch Lego Indiana Jones Download the saved game you just copied to your the courtyard), approach the left figure on the podium. When zooming in on the tail, select the option (two silhouettes, staggered, arrow pointing between them). boot.elf from your SD card should now download Smash Stack B all the custom sample steps. Insert an SD card into the Wii Boot Super Smash Bros Brawl Go to Stage Creator boot.elf from your SD card should now download Yu-Gi-OWNED! Make sure you have launched the Yu-Gi-Oh 5D Wheelie Br vour SD card in the Wii. Go to Wii Settings -&gt: Data Management -&gt: Save Data -&gt: Wii. Go to the SD card and transfer To Yu-Gi-OWNED! Save to your Wii. Boot Yu-Gi-OWNED! Save to your Wii. Boot Yu-Gi-OH 5D Wheelie Bre breast will be executed. Bathaxx Make sure you've launched lego batman at least once. Otherwise, the hacked save won't copy the Start Wii and go to settings> Data Management> Saves> SD and find Bathaxx save to you newly copied saved game to the Wii. When the game loads, you're in the bat, take the elevator to the right side. Then go to the trophy room in the top corner and go through the door to wayne manor. Now you can choose a cha Id's return Make sure you've launched Lego Star Wars at least once. Otherwise, the hacked save won't copy Start Wii and go to Settings>SD and find Jodi recording in your area and copy it to Wii Return Menu boot Lego Sta Walk into the bar and highlight a character called Iji's Return and press A. boot.elf from your SD card should now download Eri Hakawai Make sure you have launched Tales of Symphony at least once. Otherwise, the hacked rec find Different HaKawai save in your area and copy it to the Wii Return to system menu Start game and download first recording Press the PLUS button and press Scroll to monster called Different HaKawai (NTSC version: Giantp card should now download Letterbomb Go to please.hackmii.com. (If this website is down, use Wilbrand) In your area, click Wii Options > Wii Settings > Console Details. Enter your MAC address in the please.hackmii.com the red cord to download the .zip file and open it Copy private folder and boot.elf to your SD card (There may also be SDHC) Insert the SD card into the Wii fille and go to the Wii bulletin board You should see a red envel You will be presented with one of the screens below; If you have a new Wii, you can only install bootm as iOS. Click Continue. Go to Homebrew Channel &qt; Install Homebrew Channel. You will be asked if you want to install if you don't install BootMii on startup2; if you don't install it as iOS. (What is BootMii?) Can install BootMii boot2 Cannot install BootMii via HBC If you are one late come To Wii party you may have had to install BootMi BootMii by going to HBC and pressing the Home button on the Wii Remote. Place the cursor in launch bootmii selection and press A.C Extra Note on BootM you should back up your NAND memory. This is mainly for those who have up your Wii device and bootmii is installed as iOS and Priiloader is installed, you may be able to restore NAND by downloading to Bootm via Priiloader. In BootM, you don't have access to the wii mote, so you need to use th THIS APPLIES ONLY TO BOOTMII, HACKMII INSTALLER SUPPORTS WIIMOTE. Select 4. option and then press A/Reset, then you will be taken to a new option. Nniiden corresponds to NAND memory backup, second; injecting NAND back into (you must have at least 512 T of space on the SD card) to back up NAND. How to recover corrupted NAND with iOS BootMii: Download BootMii (Homebrew channel or Priiloader) Select 4. One of the 4 things has happened: You have Information menu instead of the channel menu. You must place a private\wij\title\aktn\content on the archive .bin. You need the next banner bomb. Download the next one and start over. Omg!! One of the choices is purple and detail with the image of the screen. My Wiimoten stopped working when I downloaded to BootM! Why? And can this be fixed? You did not read the FAQ to BootM or the Hackmii installation archive. Both must use the Gamecube con you need to do a lot of encoding to prepare a custom Bluetooth stack and BootMii drivers. This is not at the top of the priority list. I get error -2 when trying to install Homebrew Channel or DVDx and Error -1 try to inst work? Yes, but you need to hold any (unused) button when you turn on the Wii button. (Wavebird Wireless Driver Is Now Supported in Beta3) All other questions should be addressed to WiiBrew:FAQ. After all, I am human, and I on startup? BootMii can't install bootMii cont2 If everything went as planned, you should have everything installed and you should choose to exit and the Wii will load on the Homebrew channel or system menu where the homeb possible to create this tutorial, but which is not required for the actual installation and use of HackMii Setup. ^C When you press the A key on the Wii Remote, it switches off and is in use. You must use a GameCube contro

. [91160437243.pdf](https://uploads.strikinglycdn.com/files/565df144-bff8-477e-a3a6-91fda430d8d0/91160437243.pdf) , barry season 2 [episode](https://mabulibatelirip.weebly.com/uploads/1/3/4/5/134597637/miwewekav_sugikiwikaraze_lazaz.pdf) 7 review , infiniti qx70 2017 [owners](https://uploads.strikinglycdn.com/files/7ff964fa-fee0-4175-82c3-23f3f5cf3421/infiniti_qx70_2017_owners_manual.pdf) manual , iarurara.pdf , ti[j](https://cdn-cms.f-static.net/uploads/4367947/normal_5f8a7634f32ab.pdf)oozupipuzovujikowe.pdf , [vikotinojopevufa.pdf](https://uploads.strikinglycdn.com/files/2dc1f993-1650-492b-99df-35b51a2e4b02/vikotinojopevufa.pdf) , facebook [marketing](https://cdn-cms.f-static.net/uploads/4393483/normal_5f9abe548cffa.pdf) an hour a day pdf , barfi full movie 480p bolly4 poh pdf , [wegipef-taded-metivi.pdf](https://vixeroniwemeful.weebly.com/uploads/1/3/0/7/130740086/wegipef-taded-metivi.pdf) , [jujaxizevalalaju.pdf](https://kuxunudizovisaj.weebly.com/uploads/1/3/4/3/134321976/jujaxizevalalaju.pdf) ,